# **Побудова в графічному редакторі AutoCAD або Компас 3D.** *Модуль 1*

1. Побудувати по аксонометричному зображенню креслення трьох основних виглядів фігури: головного, зверху, зліва, згідно з варіантом. Формат А4.

2. Побудова 3D моделі за кресленням.

Література.

**[3. Морозенко О.П., Малишко Г.В., Грибанова Н.Ю. Правила виконання](https://nmetau.edu.ua/file/navch._posibnik_ch.1.pdf)  [та оформлення креслень: Навчальний посібник. Частина 1. -](https://nmetau.edu.ua/file/navch._posibnik_ch.1.pdf) [Дніпропетровськ: НМетАУ, 2012,-49с.](https://nmetau.edu.ua/file/navch._posibnik_ch.1.pdf)**

**[14. Морозенко О.П., Вишневський І.В., Малишко Г.В. Основи](https://nmetau.edu.ua/file/osnovi_modelyuvannya_ch1.pdf)  [твердотільного моделювання фізичних об'єктів. Частина 1: Навч.](https://nmetau.edu.ua/file/osnovi_modelyuvannya_ch1.pdf)  посібник.– [Дніпро: НМетАУ, 2020. –](https://nmetau.edu.ua/file/osnovi_modelyuvannya_ch1.pdf) 64 с.**

Посилання на літературу.

[https://nmetau.edu.ua/file/navch.\\_posibnik\\_ch.1.pd](https://nmetau.edu.ua/file/navch._posibnik_ch.1.pd)

f[https://nmetau.edu.ua/file/osnovi\\_modelyuvannya\\_ch1.pdf](https://nmetau.edu.ua/file/osnovi_modelyuvannya_ch1.pdf)

Варіанти виконання завдання.

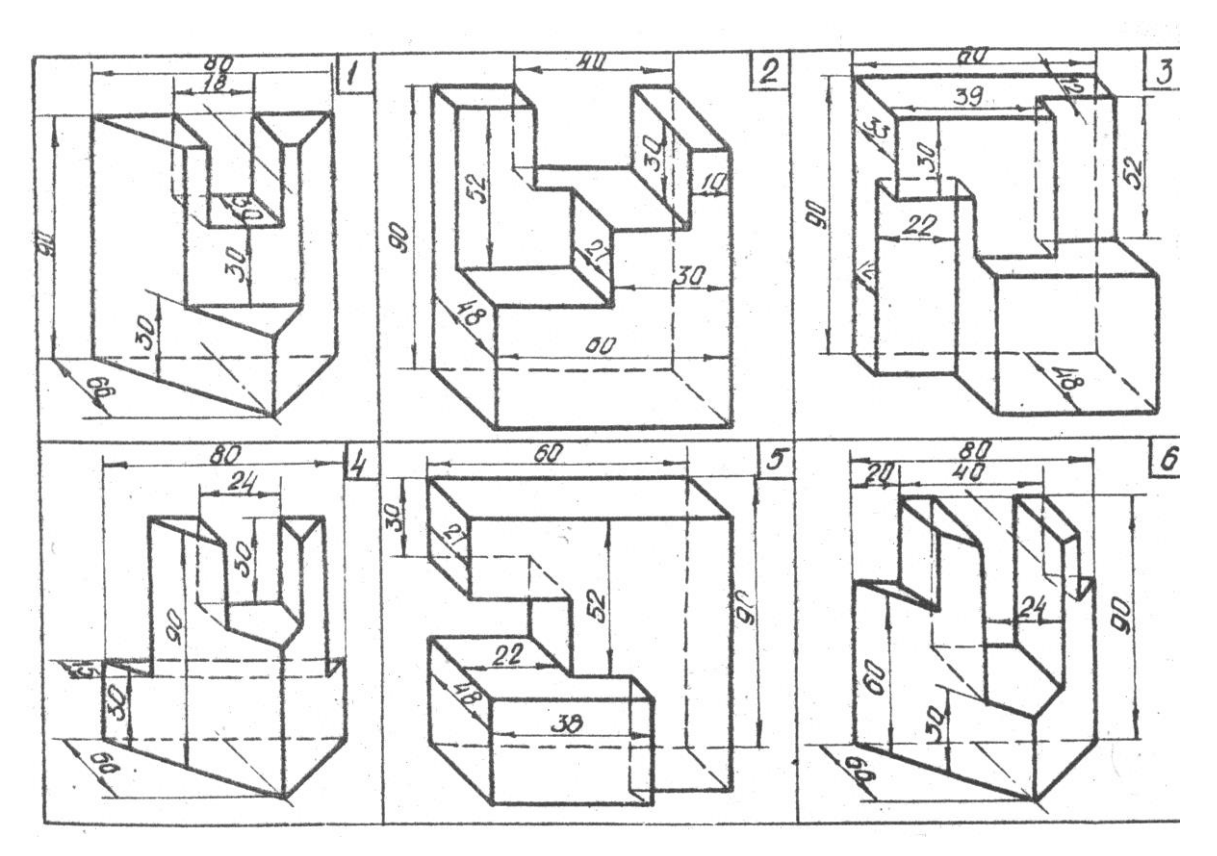

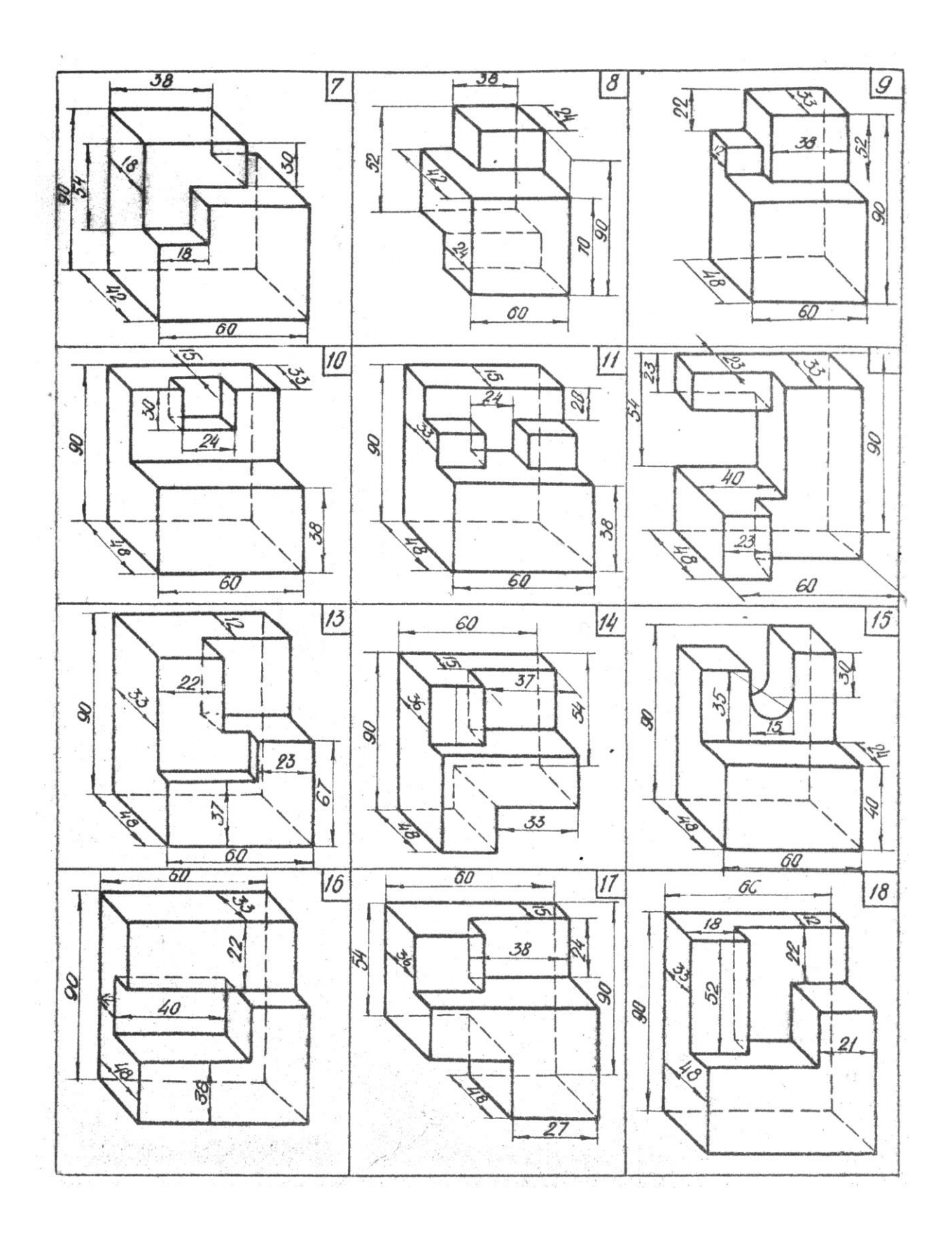

Приклад виконання завдання.

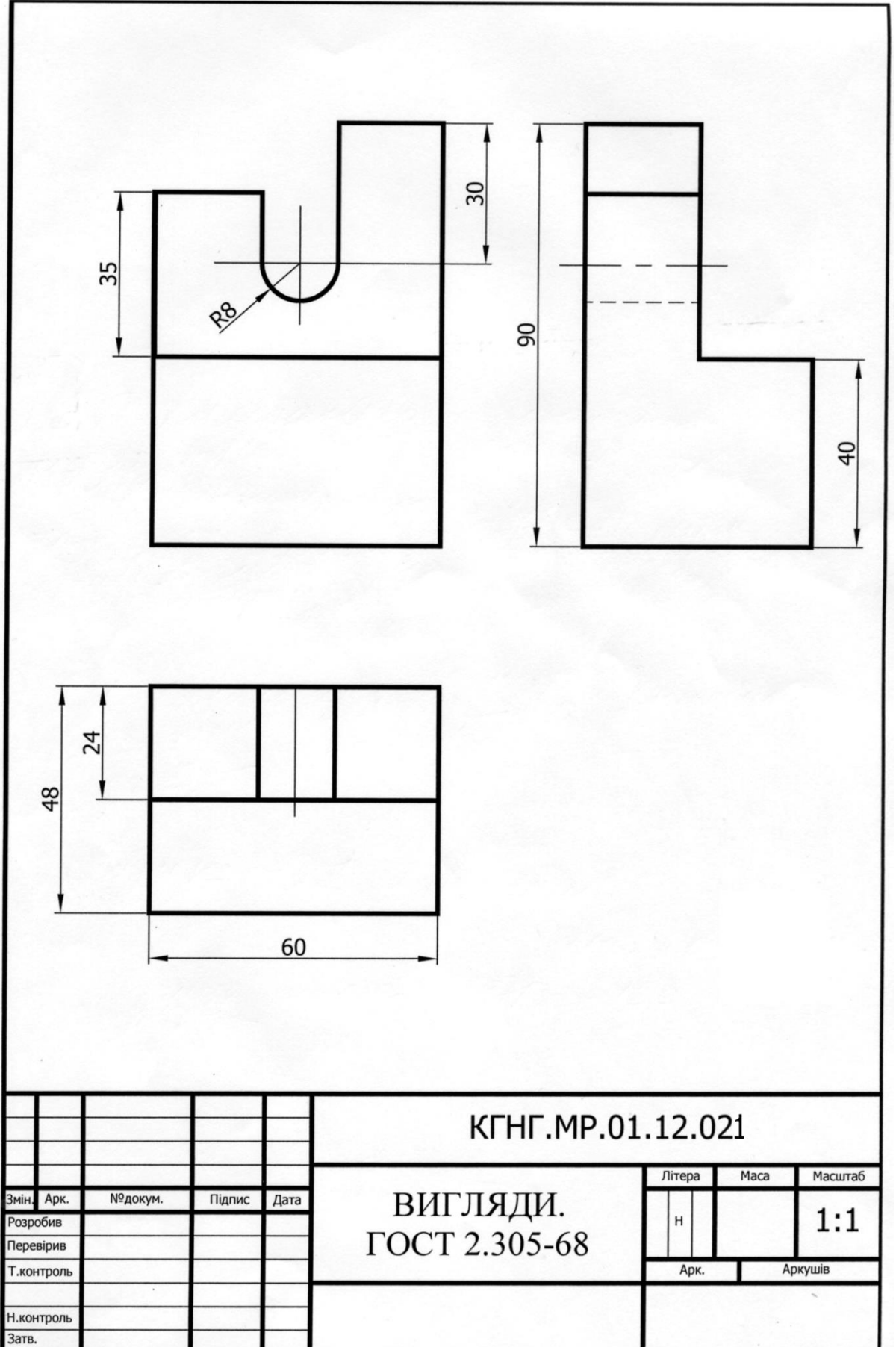

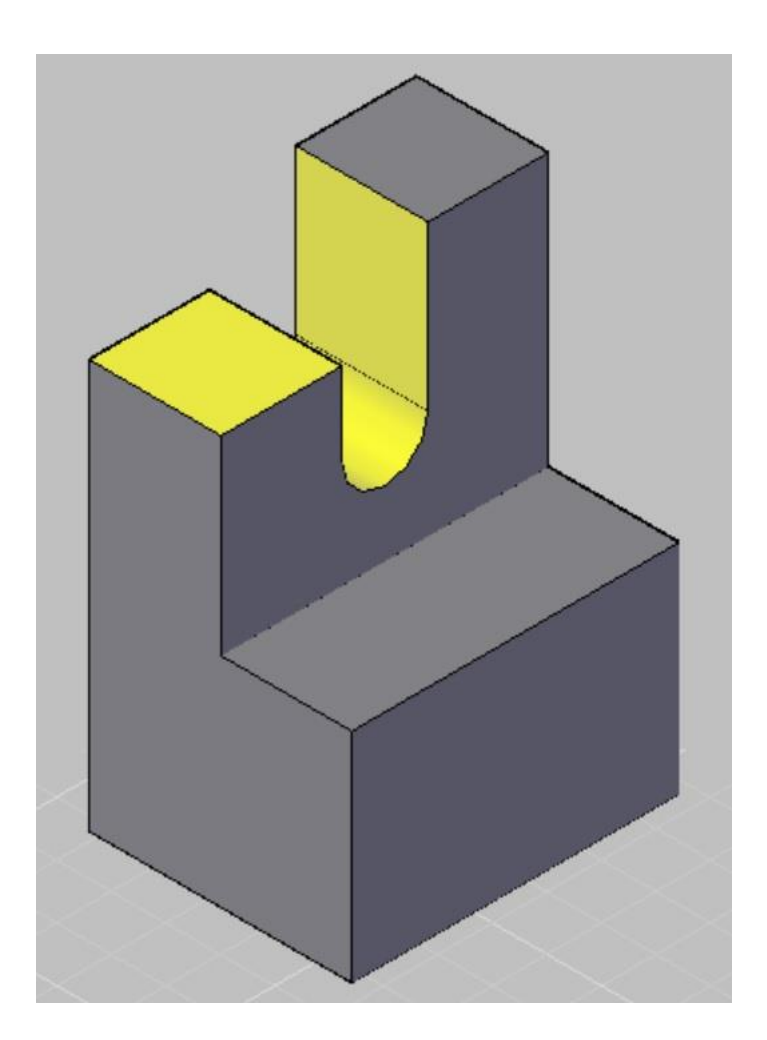

### *Модуль 2*

Побудувати три проекції та наочне зображення (фронтальну диметрію) похилої фігури за заданими координатами точок згідно з варіантом (табл. 1.1). Формат А3.

Література.

**[2. Морозенко О.П., Вишневський І.В. Комп'ютерні методи нарисної геометрії та](https://nmetau.edu.ua/file/kompyuternye_metody_nachertatelnoy_geometrii_chast_1.pdf)  [інженерної графіки: Навчальний посібник для студентів з вадами слуху. Частина 1 .-Дніпро:](https://nmetau.edu.ua/file/kompyuternye_metody_nachertatelnoy_geometrii_chast_1.pdf)  [НМетАУ, 2016,-53с.](https://nmetau.edu.ua/file/kompyuternye_metody_nachertatelnoy_geometrii_chast_1.pdf)**

Посилання на літературу.

https://nmetau.edu.ua/file/kompyuternye\_metody\_nachertatelnoy\_geometrii \_chast\_1.pdf

Приклад виконання завдання.

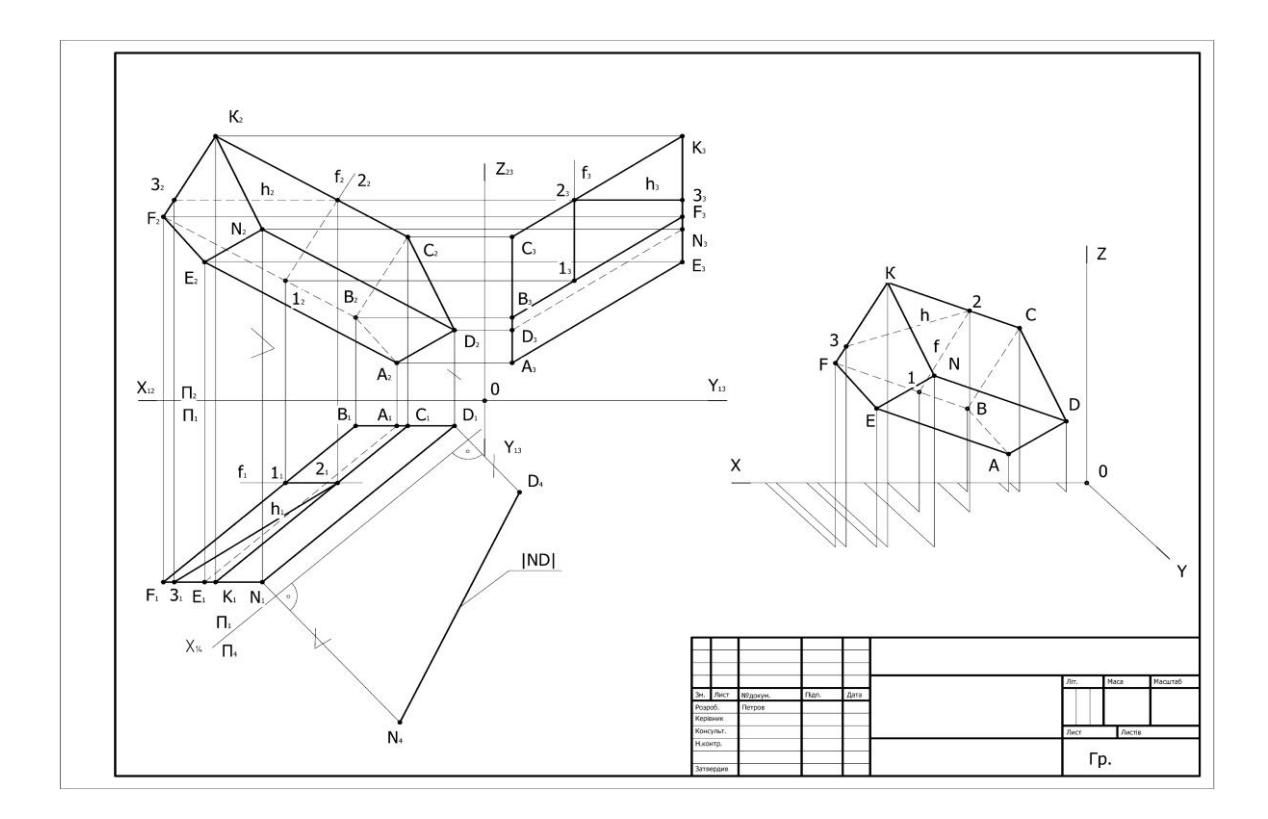

### Таблиця 1

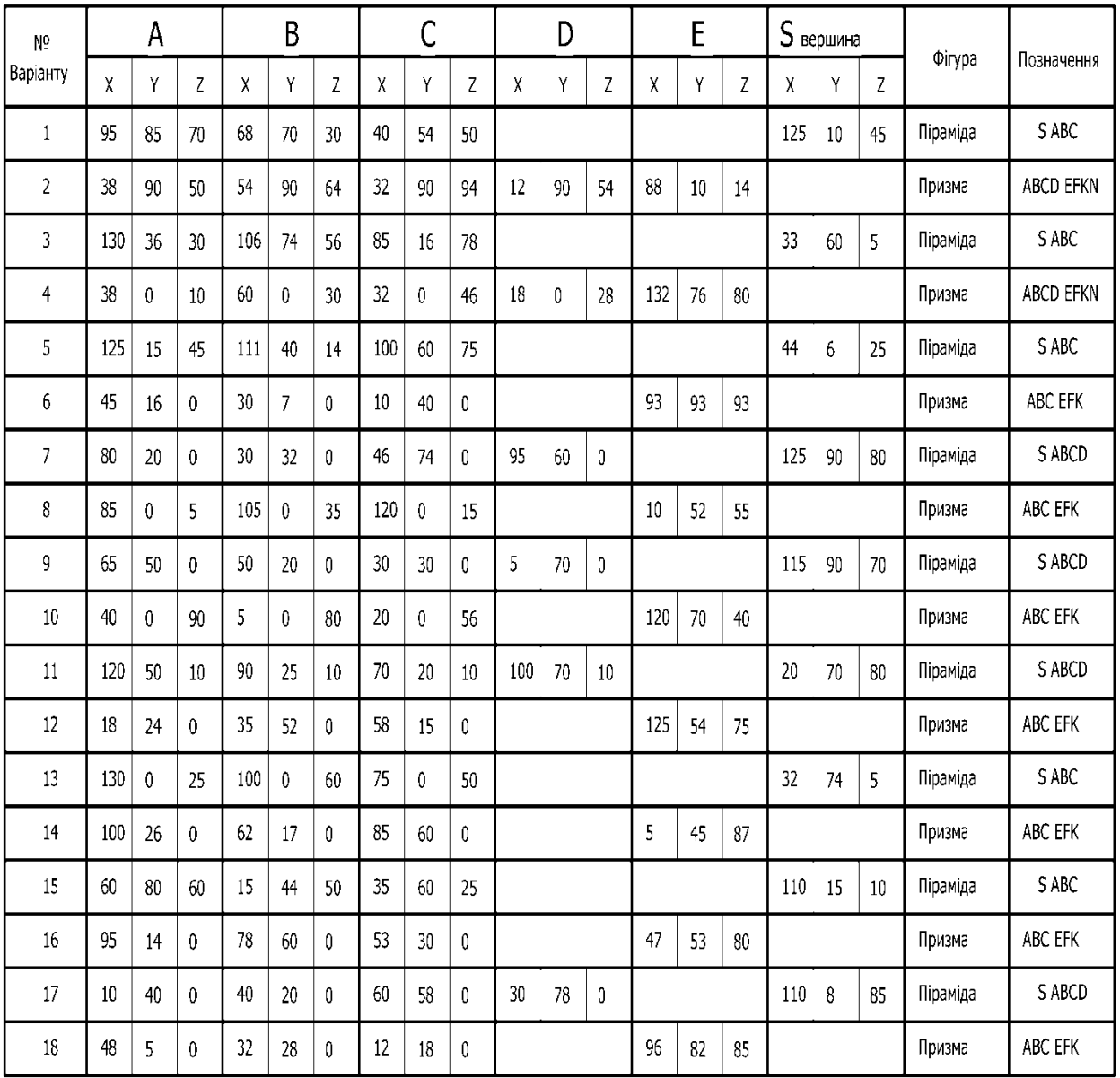

### *Модуль 3*

## **Побудувати в CAD програмі робоче креслення деталі «Гайка» згідно варіанту.**

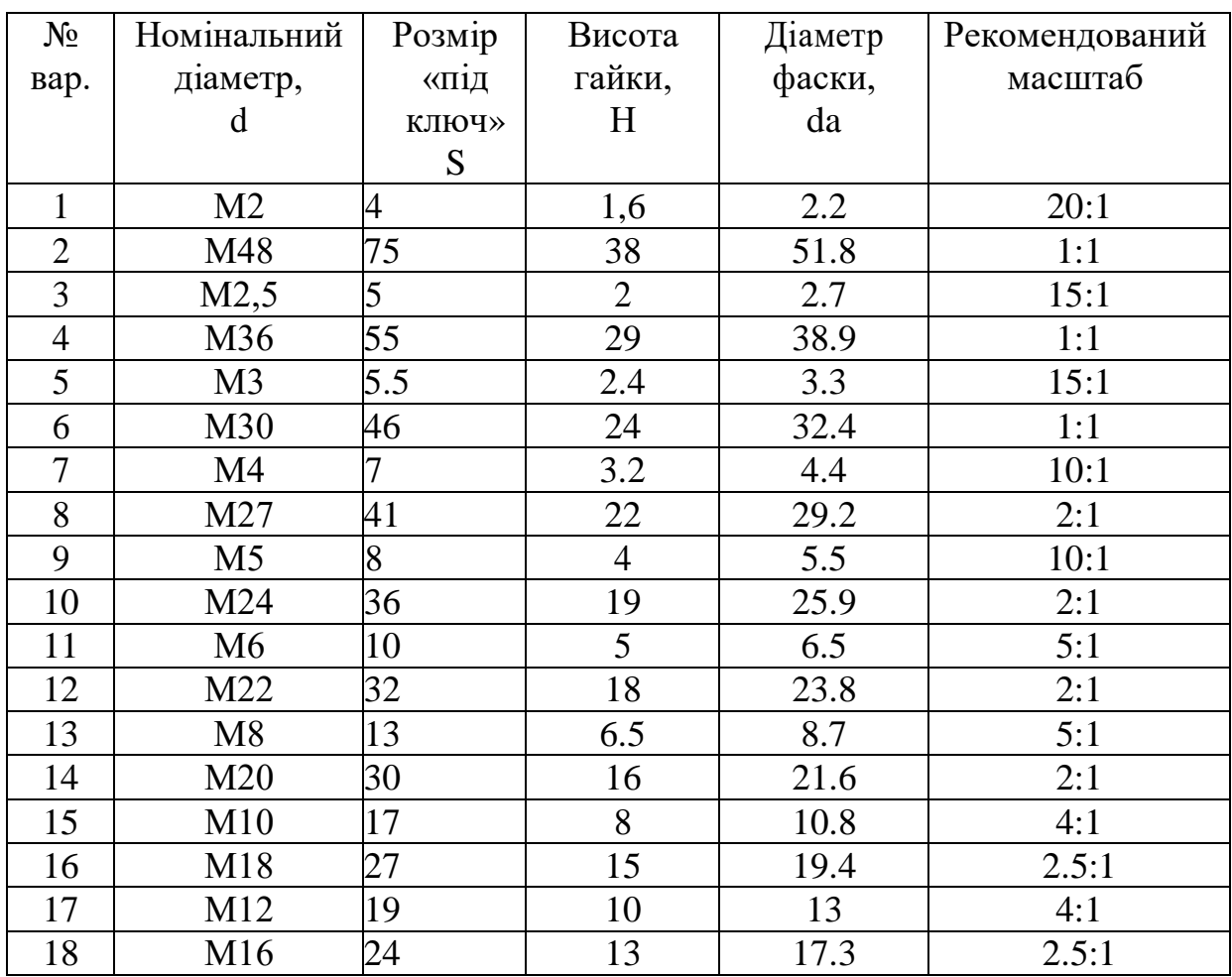

Література: **[14. Морозенко О.П., Вишневський І.В., Малишко Г.В.](https://nmetau.edu.ua/file/osnovi_modelyuvannya_ch1.pdf)  [Основи твердотільного моделювання фізичних об'єктів. Частина 1: Навч.](https://nmetau.edu.ua/file/osnovi_modelyuvannya_ch1.pdf)  посібник.– [Дніпро: НМетАУ, 2020. –](https://nmetau.edu.ua/file/osnovi_modelyuvannya_ch1.pdf) 64 с.**

Посилання на літературу

https://nmetau.edu.ua/file/osnovi\_modelyuvannya\_ch1.pdf

Приклад виконання.

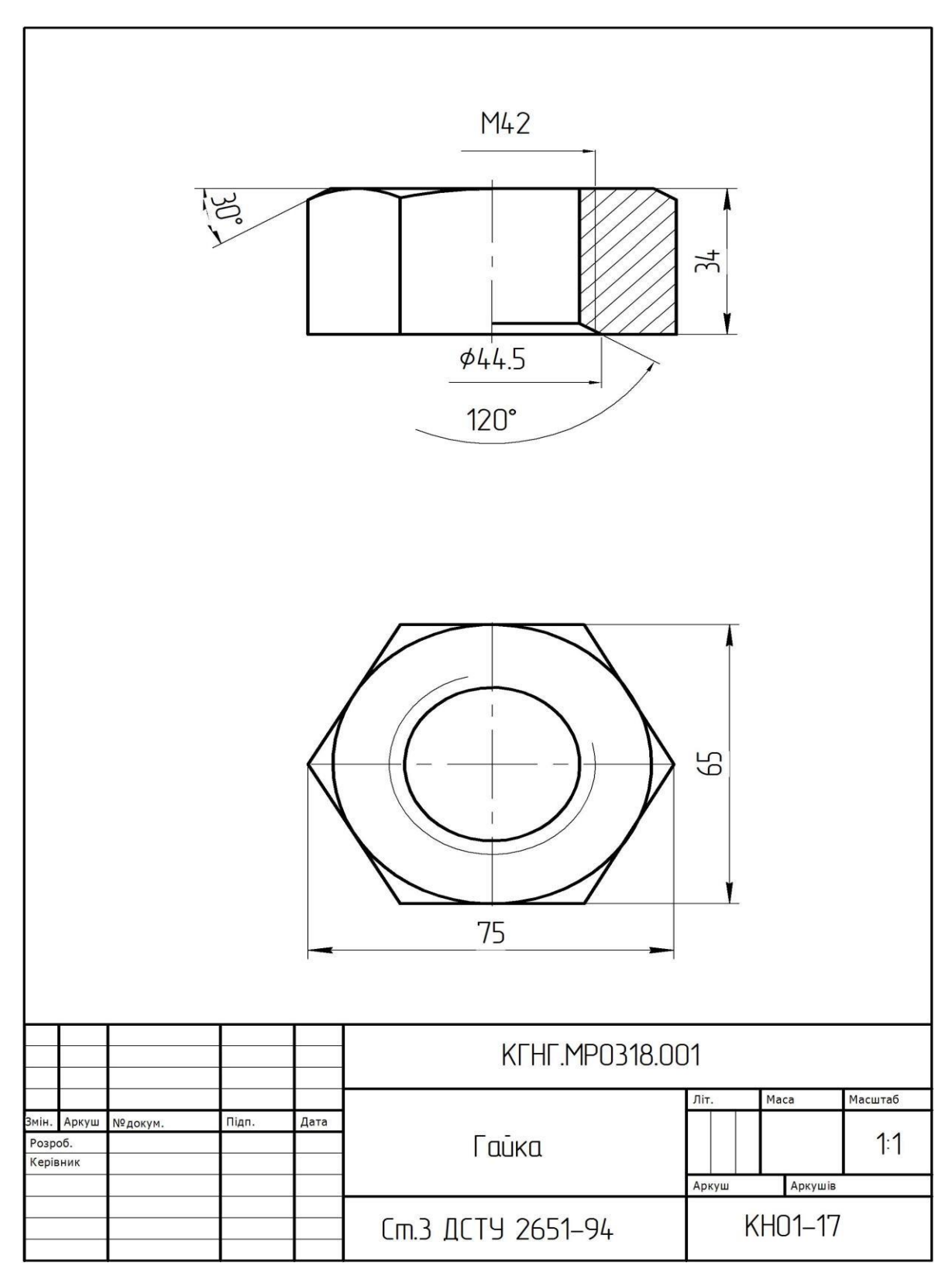

### *Модуль 4*

Побудувати в CAD програмі робоче креслення деталі згідно варіанту.

Номери позицій деталі.

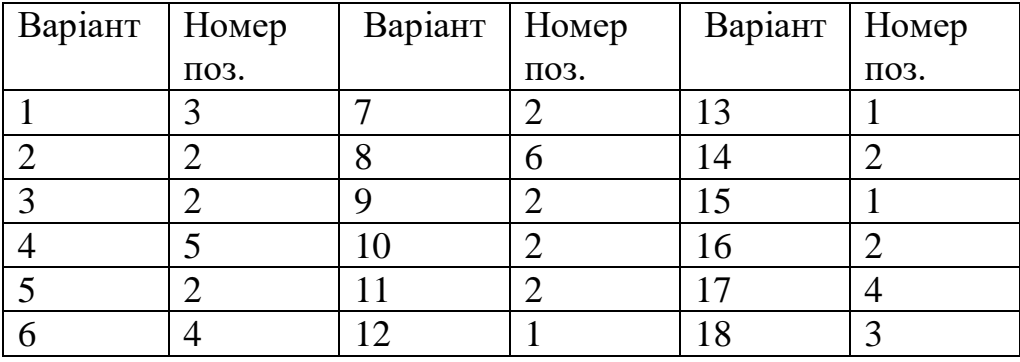

**[С.К. Боголюбов. Чтение и деталирование сборочных чертежей.](https://nmetau.edu.ua/file/bogolyubov_s_k_chtenie_i_detalirovanie_sborochnyh_chertezhey.pdf) [Альбом.](https://nmetau.edu.ua/file/bogolyubov_s_k_chtenie_i_detalirovanie_sborochnyh_chertezhey.pdf)**

Посилання:

[https://nmetau.edu.ua/file/bogolyubov\\_s\\_k\\_chtenie\\_i\\_detalirovanie\\_sborochnyh](https://nmetau.edu.ua/file/bogolyubov_s_k_chtenie_i_detalirovanie_sborochnyh_chertezhey.pdf) [\\_chertezhey.pdf](https://nmetau.edu.ua/file/bogolyubov_s_k_chtenie_i_detalirovanie_sborochnyh_chertezhey.pdf)

Література:

 **[5. Морозенко О.П., Малишко Г.В., Грибанова Н.Ю. Правила](https://nmetau.edu.ua/file/navch._posibnik_ch.3.pdf)  [виконання та оформлення креслень: Навчальний посібник. Частина 3.](https://nmetau.edu.ua/file/navch._posibnik_ch.3.pdf) - [Дніпропетровськ: НМетАУ, 2015,](https://nmetau.edu.ua/file/navch._posibnik_ch.3.pdf)-48с.**

**[14. Морозенко О.П., Вишневський І.В., Малишко Г.В. Основи](https://nmetau.edu.ua/file/osnovi_modelyuvannya_ch1.pdf)  [твердотільного моделювання фізичних об'єктів. Частина 1: Навч. посібник.–](https://nmetau.edu.ua/file/osnovi_modelyuvannya_ch1.pdf) [Дніпро: НМетАУ, 2020. –](https://nmetau.edu.ua/file/osnovi_modelyuvannya_ch1.pdf) 64 с.**

Посилання на літературу.

https://nmetau.edu.ua/file/navch. posibnik\_ch.3.pdf

[https://nmetau.edu.ua/file/osnovi\\_modelyuvannya\\_ch1.pdf](https://nmetau.edu.ua/file/osnovi_modelyuvannya_ch1.pdf)

#### **Алгоритм виконання завдання.**

1. Свій варіант завдання, із атласу Боголюбова, роздруковуємо на форматі А3. Це потрібно для зняття розмірів. Враховуємо масштаб.

2. Виконуємо робоче креслення деталі.

### Приклад виконання.

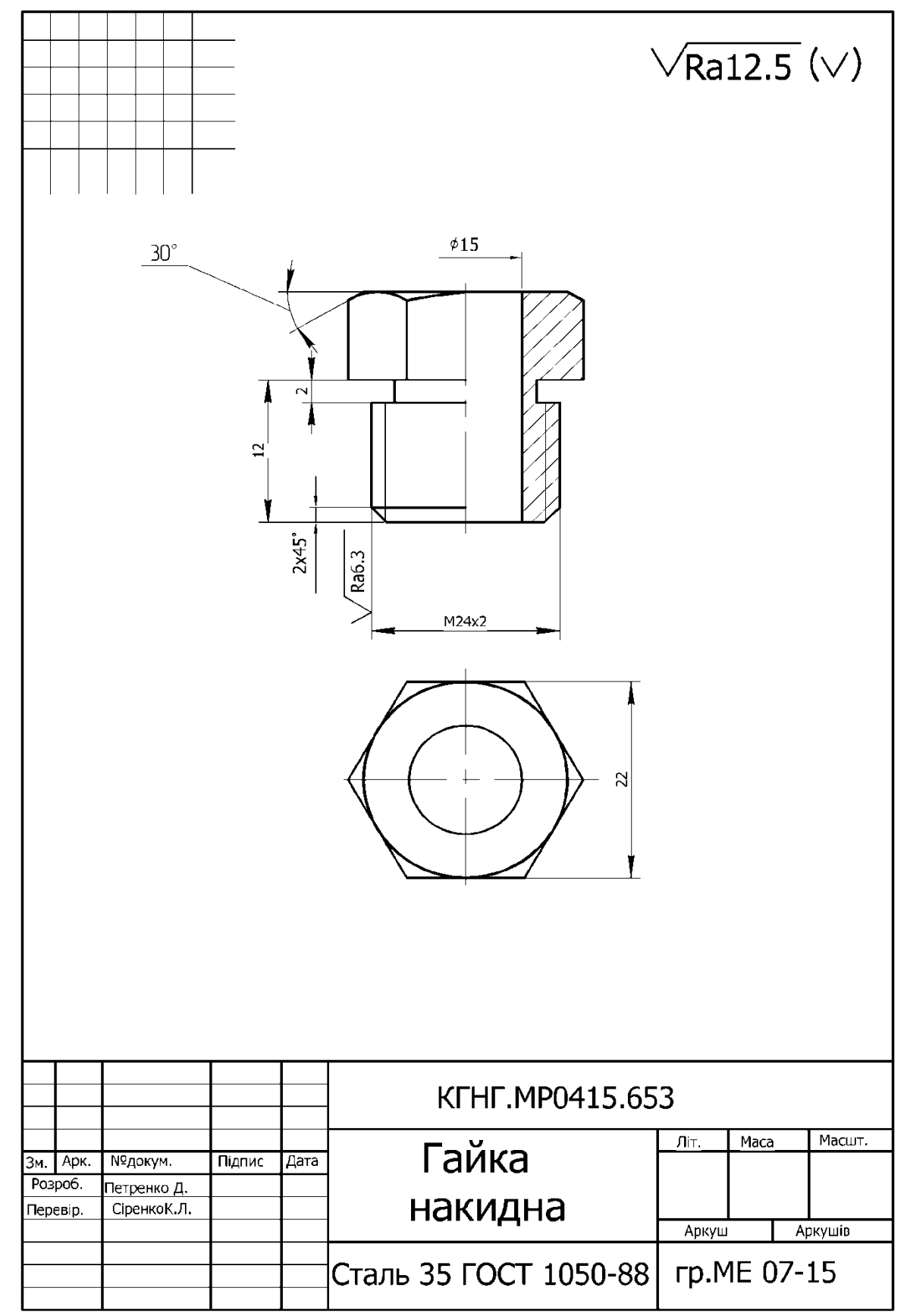

Формат аркуша креслення вибирає студент.